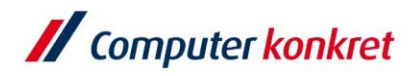

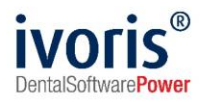

# Checkliste Konnektortausch für DVO

Stand: 02.08.2023

Es gelten die allgemeinen Geschäftsbedingungen der Computer konkret AG. Diese sind verfügbar unter www.ivoris.de/agb.

Computer konkret AG DentalSoftwarePower Theodor-Körner-Straße 6 08223 Falkenstein

Tel.: 03745 7824-33 Fax: 03745 7824-633 info@ivoris.de www.ivoris.de

Vorstand Dipl.-Ing. Michael Brand Elisabeth Brand

Amtsgericht Chemnitz HRB 16107 Steuer-Nr.: 223 100 00020 USt.Id.-Nr.: DE 197042828

SEB Bank Frankfurt IBAN: DE46 5122 0200 0070 9310 07 BIC: ESSEDEFFXXX

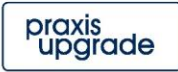

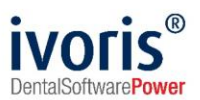

### **1. Einsatz der Checkliste**

Diese Checkliste hilft **nicht** dabei, den Konnektor physisch gegen einen Nachfolger auszutauschen, sondern dient dazu, in **ivoris**® nach einem Konnektortausch alle nötigen Schritte nachzuvollziehen, damit mit dem neuen Konnektor nahtlos weitergearbeitet werden kann.

#### **2. Voraussetzungen im neuen Konnektor**

Der neue Konnektor muss zunächst eingerichtet werden. Idealerweise sollten für den **Kontext** (MandantId, ClientsystemId, ArbeitsplatzId) **dieselben Daten wie zuvor** benutzt werden (die Konnektoren bieten die Möglichkeit, die Einstellungen zu übernehmen), dies erleichtert die Einrichtung in **ivoris**®.

Wenn die Verbindung zwischen **ivoris**® und Konnektor mit einem **Zertifikat** abgesichert ist, muss dieses im neuen Konnektor **neu erzeugt** werden. Das neue Zertifikat und das zugehörige Passwort sollten gut verwahrt werden!

#### **3. Einstellungen in ivoris®**

In **ivoris**® muss die **IP-Adresse** des neuen Konnektors hinterlegt werden. Falls sich der **Kontext** (MandantId, ClientsystemId, ArbeitsplatzId) geändert hat, müssen auch diese Werte angepasst werden. All diese Einstellungen werden in der **Anleitung zur Einrichtung der TI** beschrieben.

Wenn die Verbindung zwischen **ivoris**® und dem Konnektor mit einem **Zertifikat** abgesichert ist, muss dieses durch das im Konnektor neu erzeugte **ausgetauscht** werden und das neue zugehörige Passwort eingetragen werden.

Falls Sie im Zuge des Konnektortauschs auch eine neue **SMC-B** erhalten haben, sollten Sie die [Checkliste für deren Austausch](https://www.ivoris.de/technik_checkliste_smc-b-austausch.pdf) durchgehen.

#### **4. Einstellungen im KIM-Client-Modul**

Auch das KIM-Client-Modul kommuniziert mit dem Konnektor, deshalb muss auch dort die neue IP-Adresse, der ggfs. neue Kontext und das ggfs. neue Zertifikat mit Passwort hinterlegt werden.

## **5. Bekannte Probleme**

Manche Konnektoren setzen im Default den **Signaturmodus** auf "**Einfachsignaturmodus**". Dies verhindert die Stapelsignatur von Dokumenten, also z.B. das Signieren und damit Versenden von mehr als einem eHKP aus dem Sammelfenster. Falls das Sammelfenster in der Praxis genutzt wird, sollte der Einfachsignaturmodus daher ausgeschaltet werden.

Es gelten die allgemeinen Geschäftsbedingungen der Computer konkret AG. Diese sind verfügbar unter www.ivoris.de/agb.

Computer konkret AG DentalSoftwarePower Theodor-Körner-Straße 6 08223 Falkenstein

Tel: 03745 7824-33 Fax: 03745 7824-633 info@ivoris.de www.ivoris.de

Vorstand Dipl.-Ing. Michael Brand Elisabeth Brand

Amtsgericht Chemnitz HRB 16107 Steuer-Nr.: 223 100 00020 USt.Id.-Nr.: DE 197042828

SEB Bank Frankfurt IBAN: DE46 5122 0200 0070 9310 07 **BIC: ESSEDEFFXXX** 

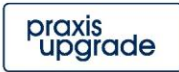